# **Technology Training Linked in Learning**

#### Adobe® Creative Cloud™

**January 31, 2020 Lenny Riley Instructional Technology Specialist, Academic Affairs**

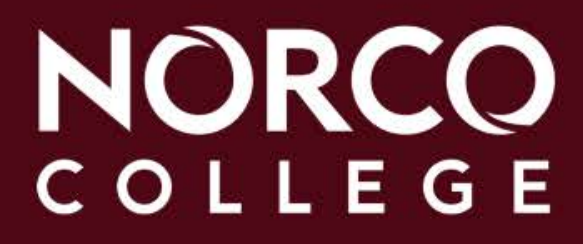

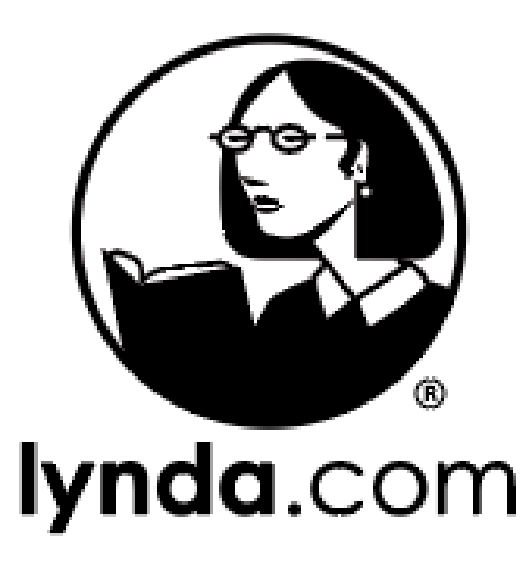

### formerly Lynda.com

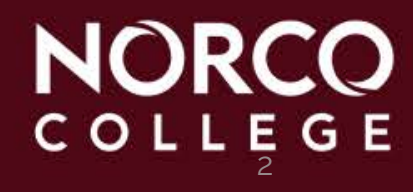

- 1995 **Lynda.com**, a website offering video courses, was founded in Ojai, California by Lynda Weinman
- 2003 **LinkedIn**, a social networking site for job seekers and employers, was launched
- 2015 LinkedIn bought Lynda.com for \$1.5 billion
- 2016 **Microsoft** bought LinkedIn for \$26.2 billion
- 2017-2019 Lynda.com was renamed **LinkedIn Learning**, which launched the new website for colleges, on 8/27/2019

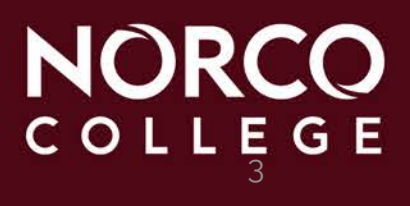

- Take advantage of more than 10,000 training videos on a broad range of subjects, including business skills, graphic design, video, and web design and
- Watch courses and tutorial videos directly from your mobile phone or mobile device
- Access the LinkedIn Learning library 24/7
- Identify and develop resources and tools for online tutorials and technology training workshops for students, faculty, and staff

4

### **https://www.linkedin.com/learning/**

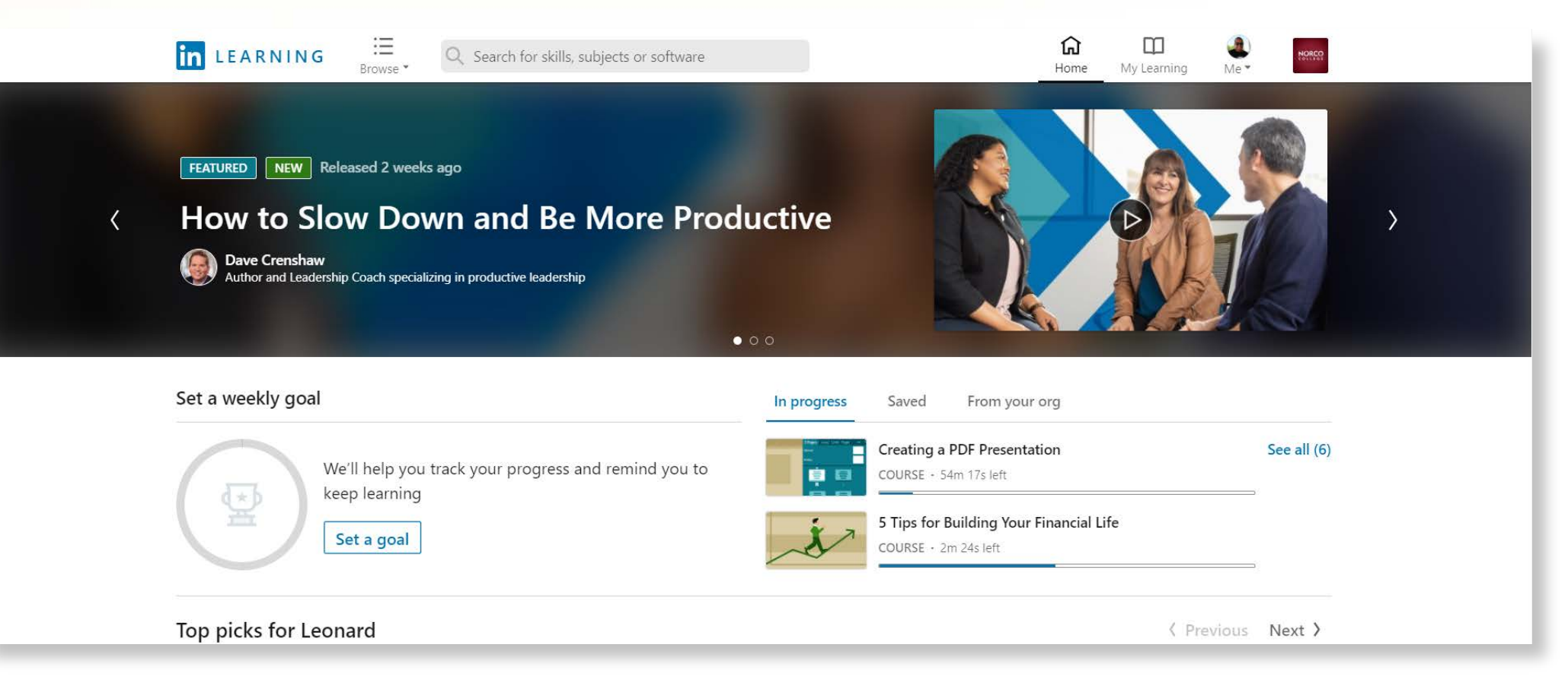

## NORCO<br>COLLEGE

### **OR**

- **www.norcocollege.edu**
- **Click MORE**
- **Under EMPLOYEES, click Help and Training**

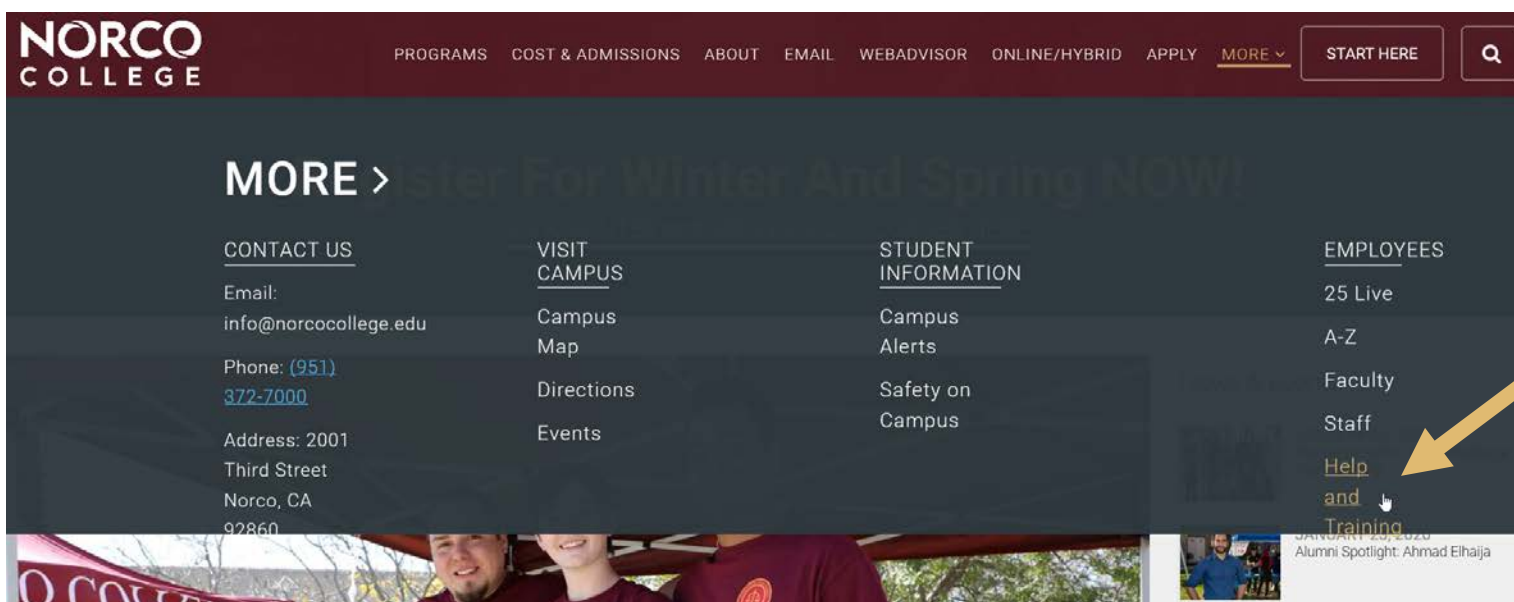

### **Linked in Learning**

#### Sign In

Sign in using the same email address you use for Linkedin.com or your work email

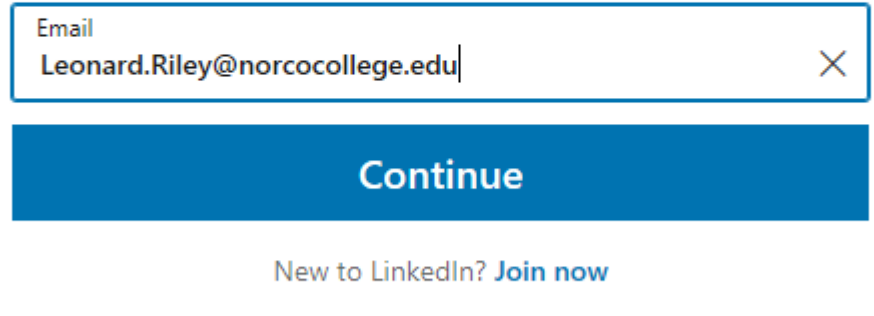

**If you've used Lynda.com with your Norco College email address, type it in on the Email field.**

**If you've never used Lynda.com (or LinkedIn) with your Norco College email address, click Join now.**

### **Linked in Learning**

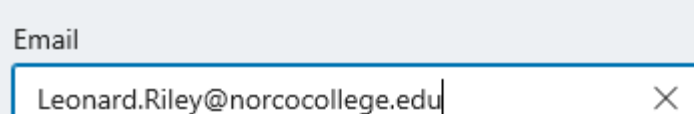

Password (6 or more characters)

By clicking Agree & Join, you agree to the LinkedIn User Agreement, Privacy Policy, and Cookie Policy.

Agree & Join

Already on LinkedIn? Sign in

**If you clicked Join now, type in your Norco College email address in the Email field.**

**Create a password and type it in the Password field, and then click Agree & Join.**

### **Linked in Learning**

### **Browse by categories**

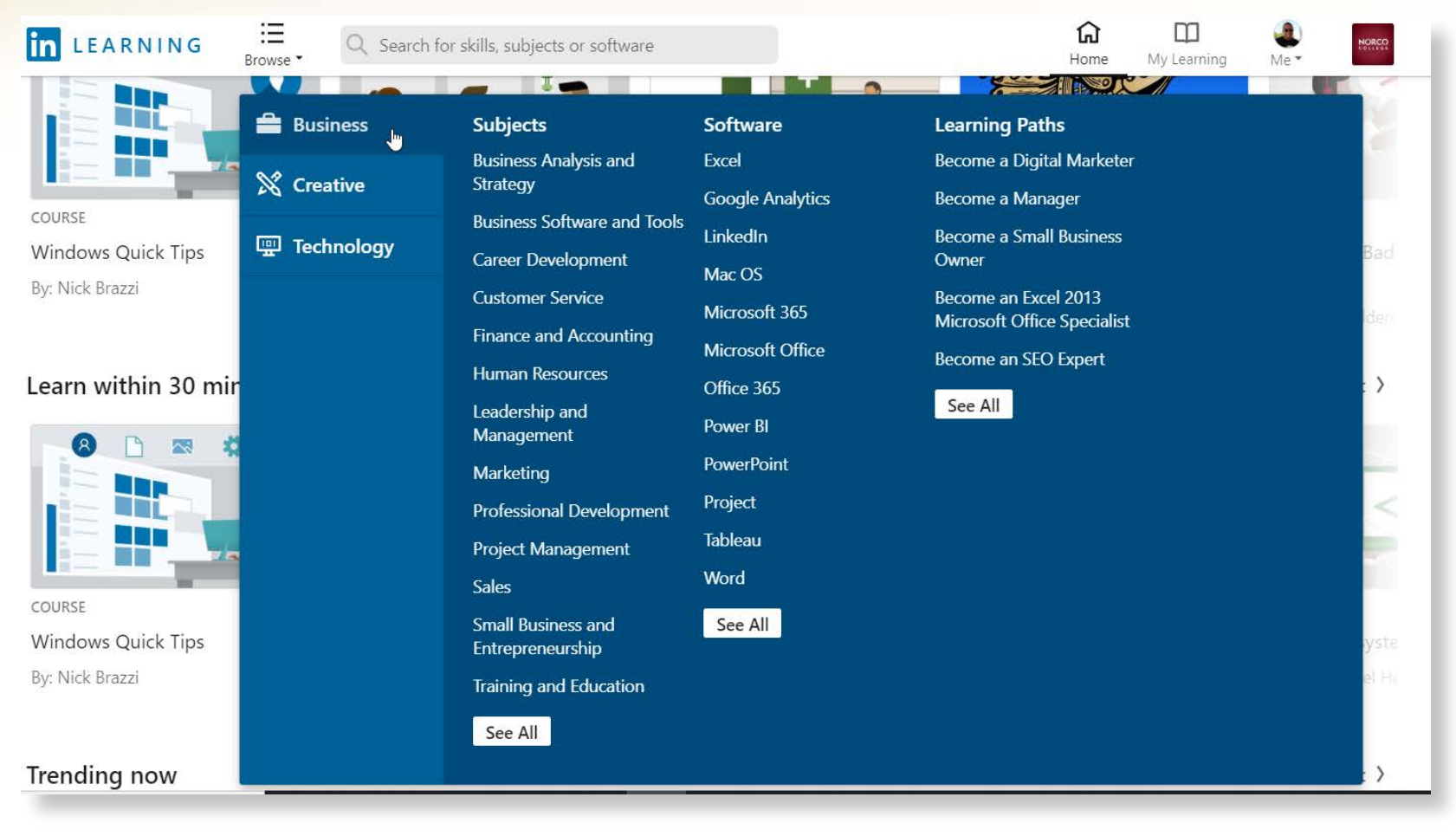

## **NORCO**

### **Linked in Learning**

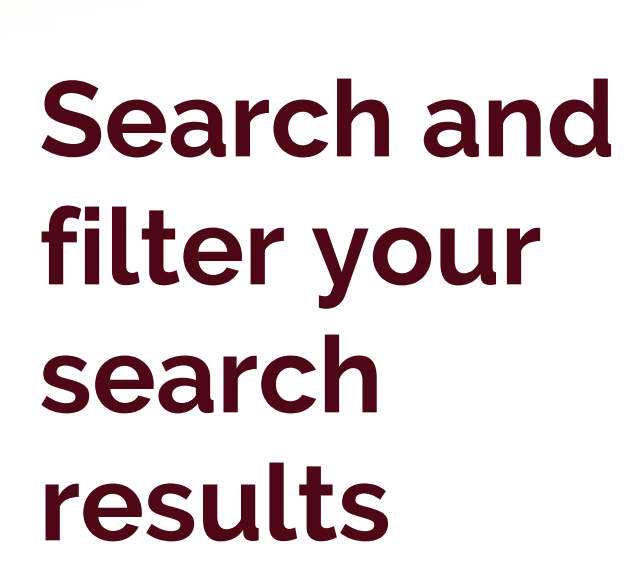

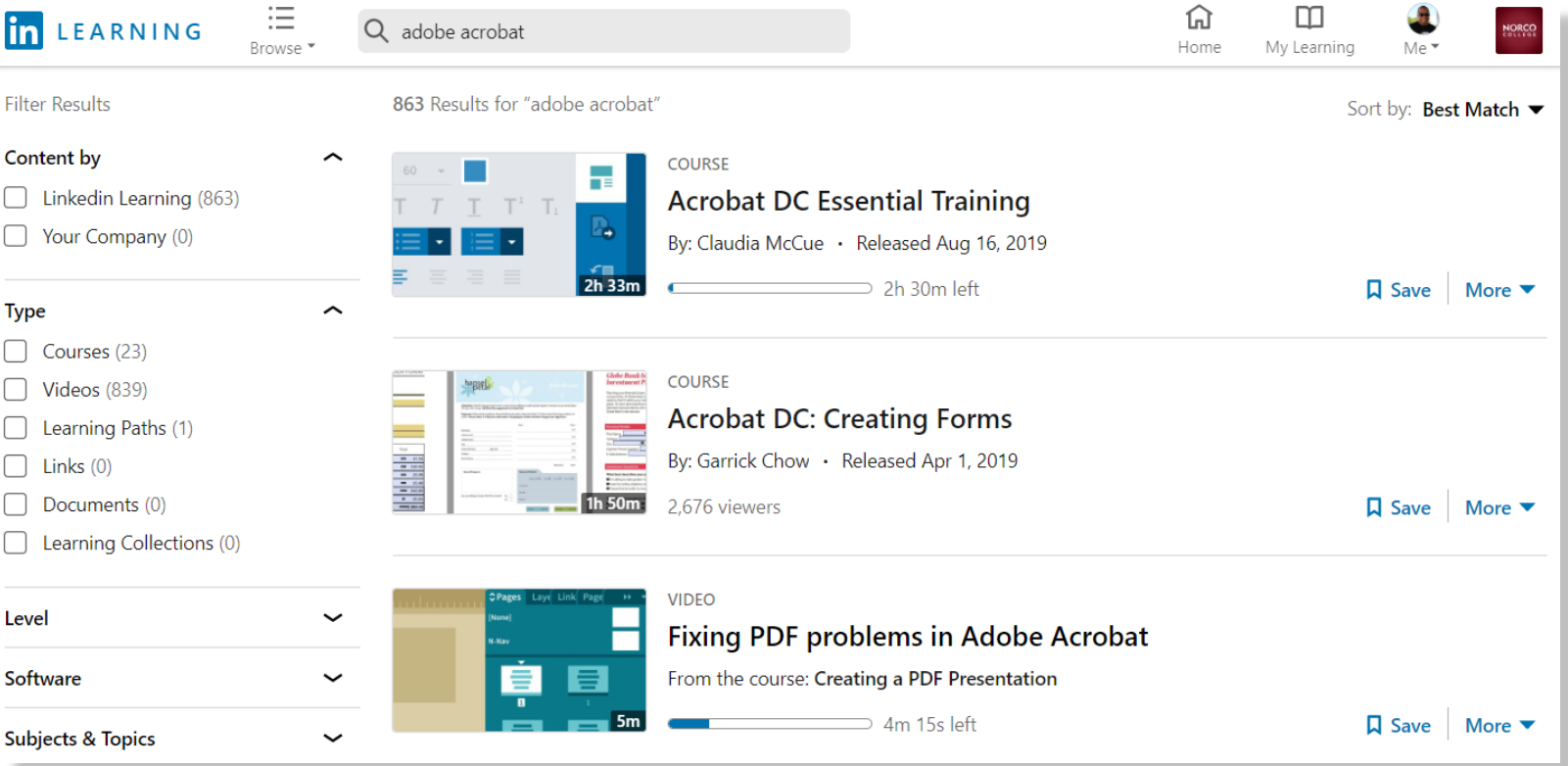

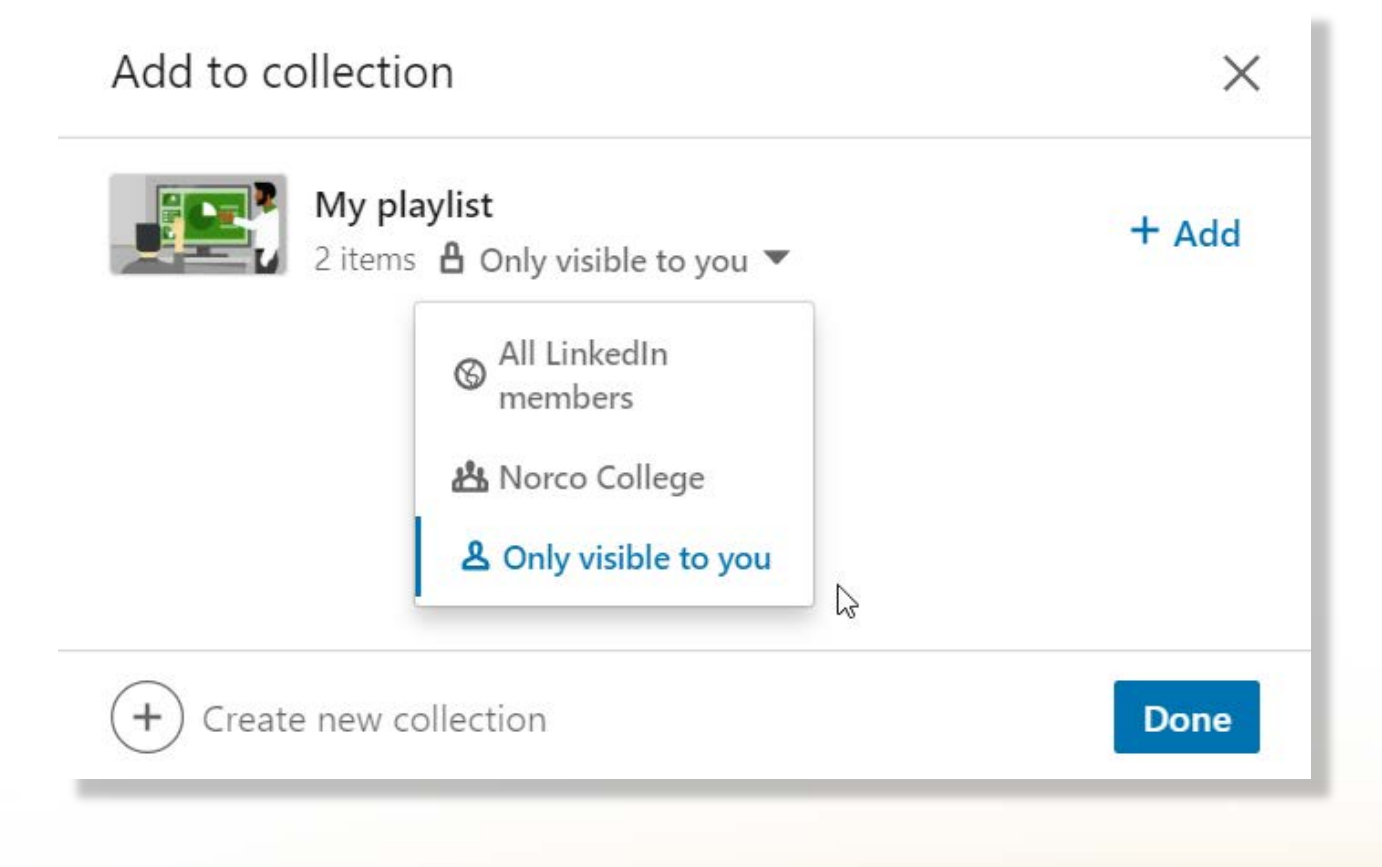

**Add your favorite videos to a personal playlist or a collection shared with others**

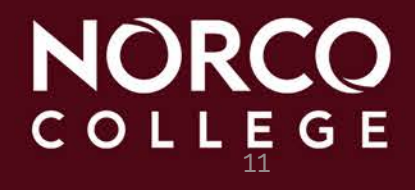

**Search for topics on Adobe Acrobat, such as: creating a fillable form, creating bookmarks, and combining forms.**

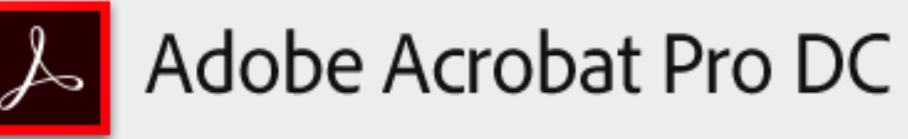

2017 Release (Continuous) | Version 2017.009.20044

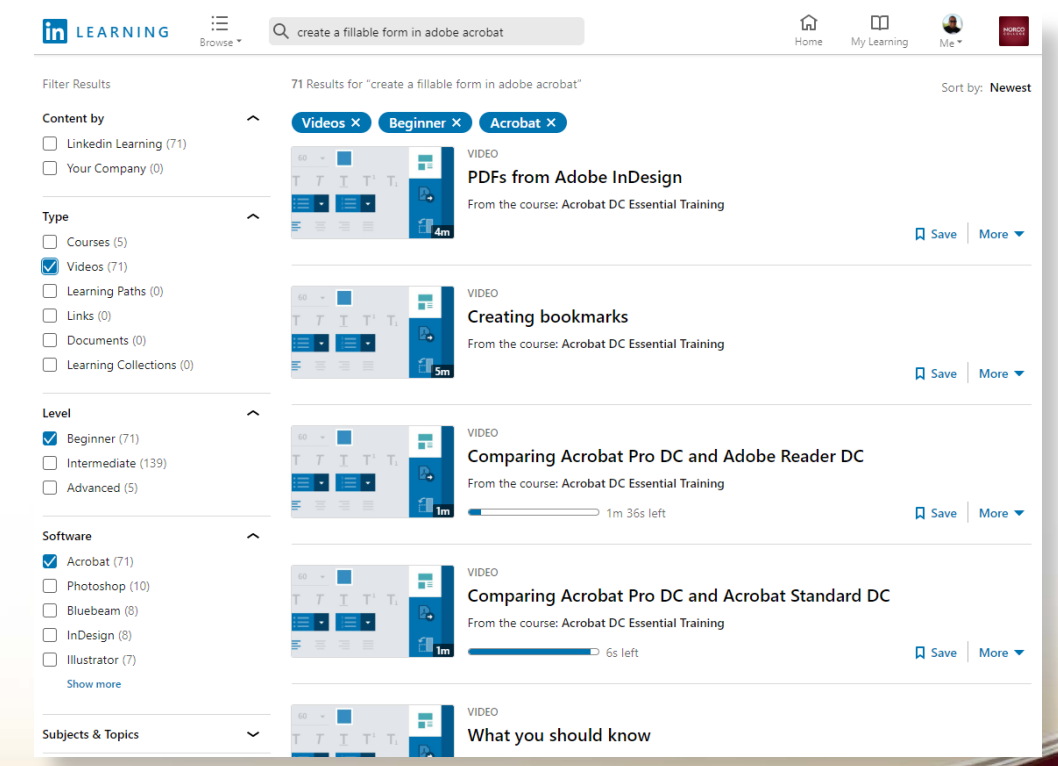

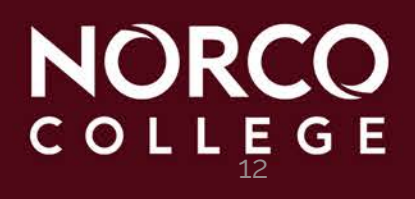

### **Lenny Riley Instructional Technology Specialist (951) 372-7075 Leonard.Riley@norcocollege.edu**

**NORCO** COLLEGE